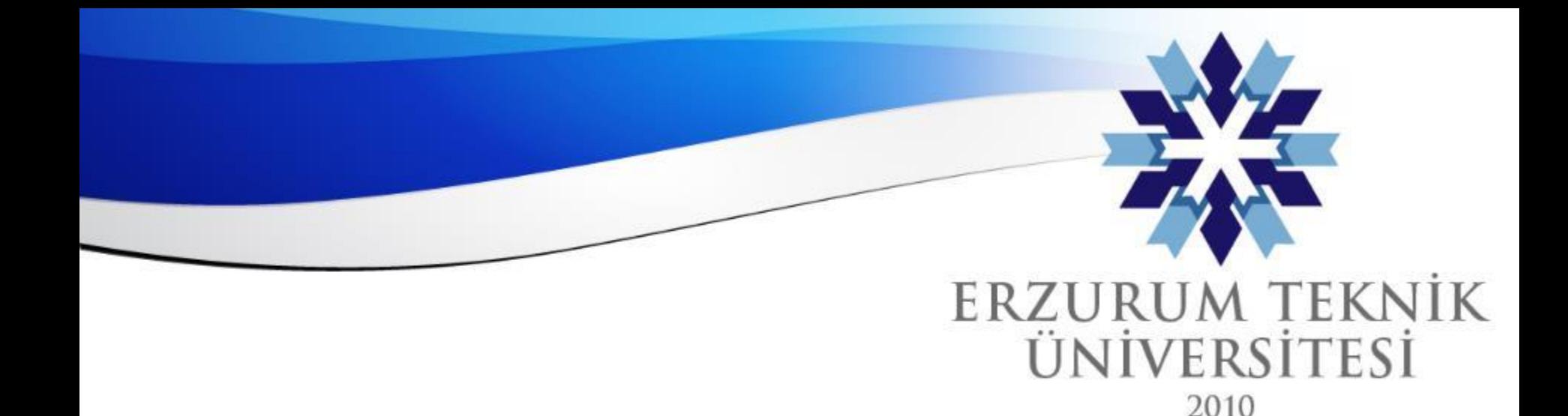

*Erzurum Teknik Üniversitesi*

# Blackboard Kurs Tamamlama

### *Dijital Dönüşüm Ofisi*

www.erzurum.edu.tr

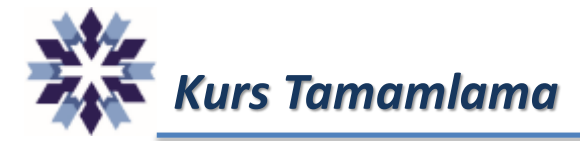

*Dönem sonlarında kursların öğrenci erişimine veya öğrenci gönderimlerine kapatılması amacıyla sol tarafta kilit simgesi bulunan erişim menüsü kullanılabilmektedir.*

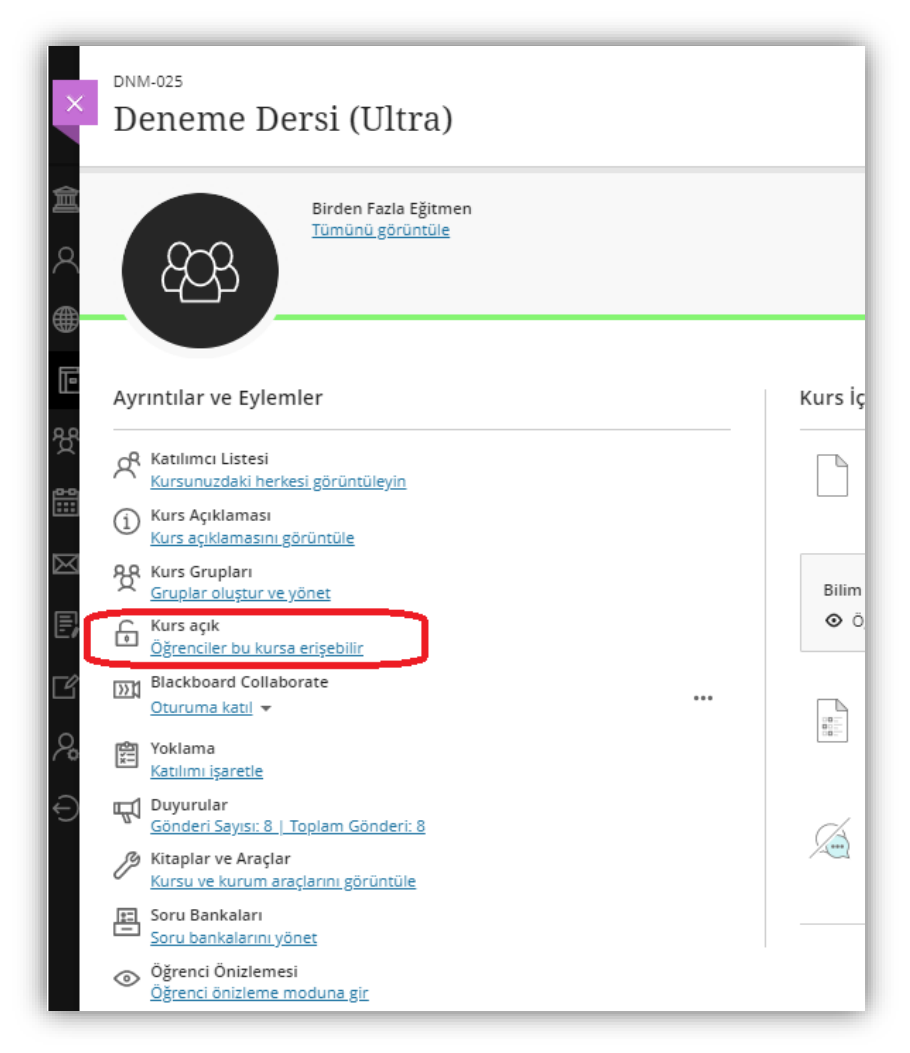

*Erzurum Teknik Üniversitesi*

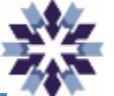

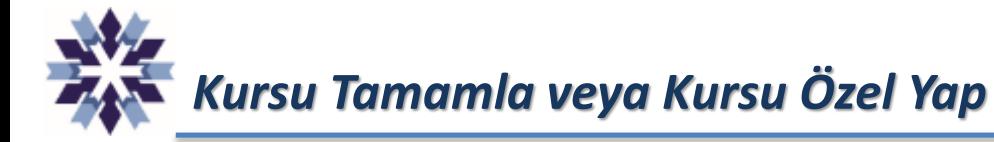

*İlgili menüye tıklandığında karşımıza çıkan seçeneklerden 'Kursu Tamamla', yalnızca öğrenci gönderimini kapatmakta olup, öğrencilerin erişimine izin vermektedir. 'Kursu Özel Yap' seçeneği ise kursu öğrenci erişimine tamamen kapatmaktadır.*

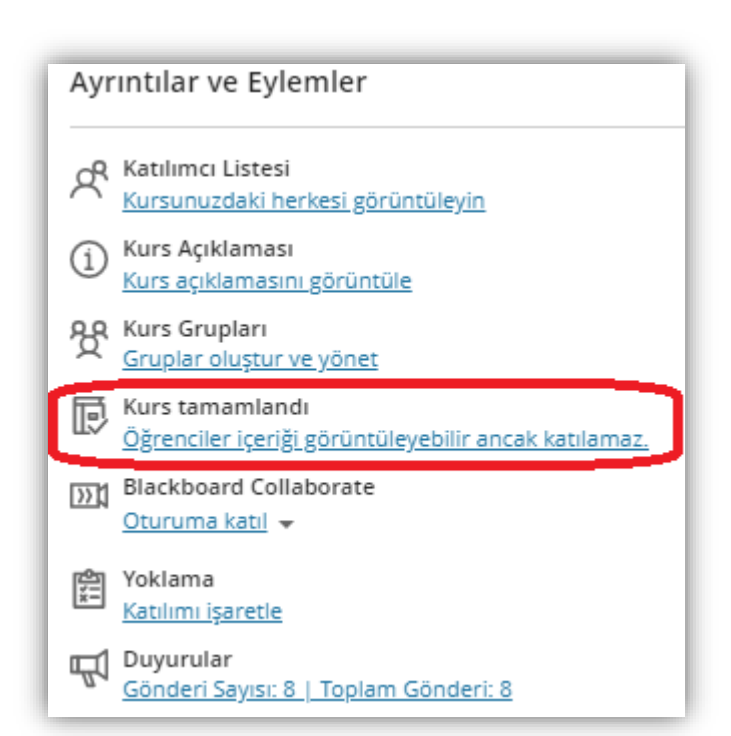

#### Kurs tamamlansın mı yoksa özel  $\times$ mi yapılsın?

Bu kursu tamamladığınızda, öğrenciler içeriklere erişebilir ancak katılamaz. Kursu özel hale getirdiğinizde, öğrenciler kurs listesinde onu görebilir ancak erişemez.

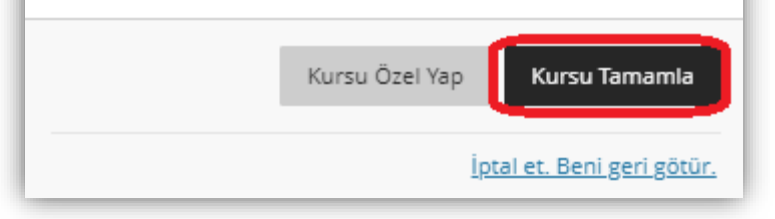

### *Kursu Açma*

*Eğer ihtiyaç duyulursa kapatılan kurslar aynı menüler kullanılarak tekrar açılabilmektedir.*

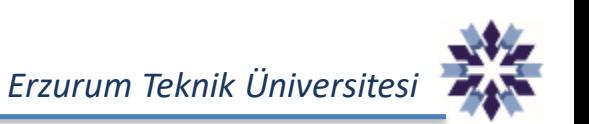

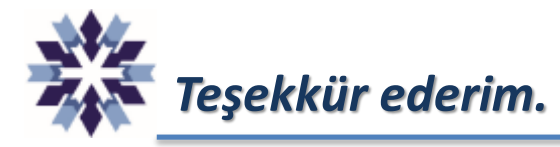

## *Erzurum Teknik Üniversitesi Dijital Dönüşüm Ofisi*

*Öğr. Gör. Emrah Şimşek*

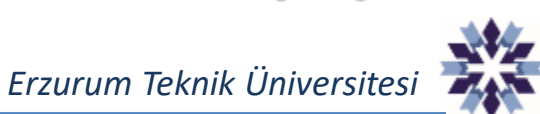